# **Mercurial**

**Mercurial** 

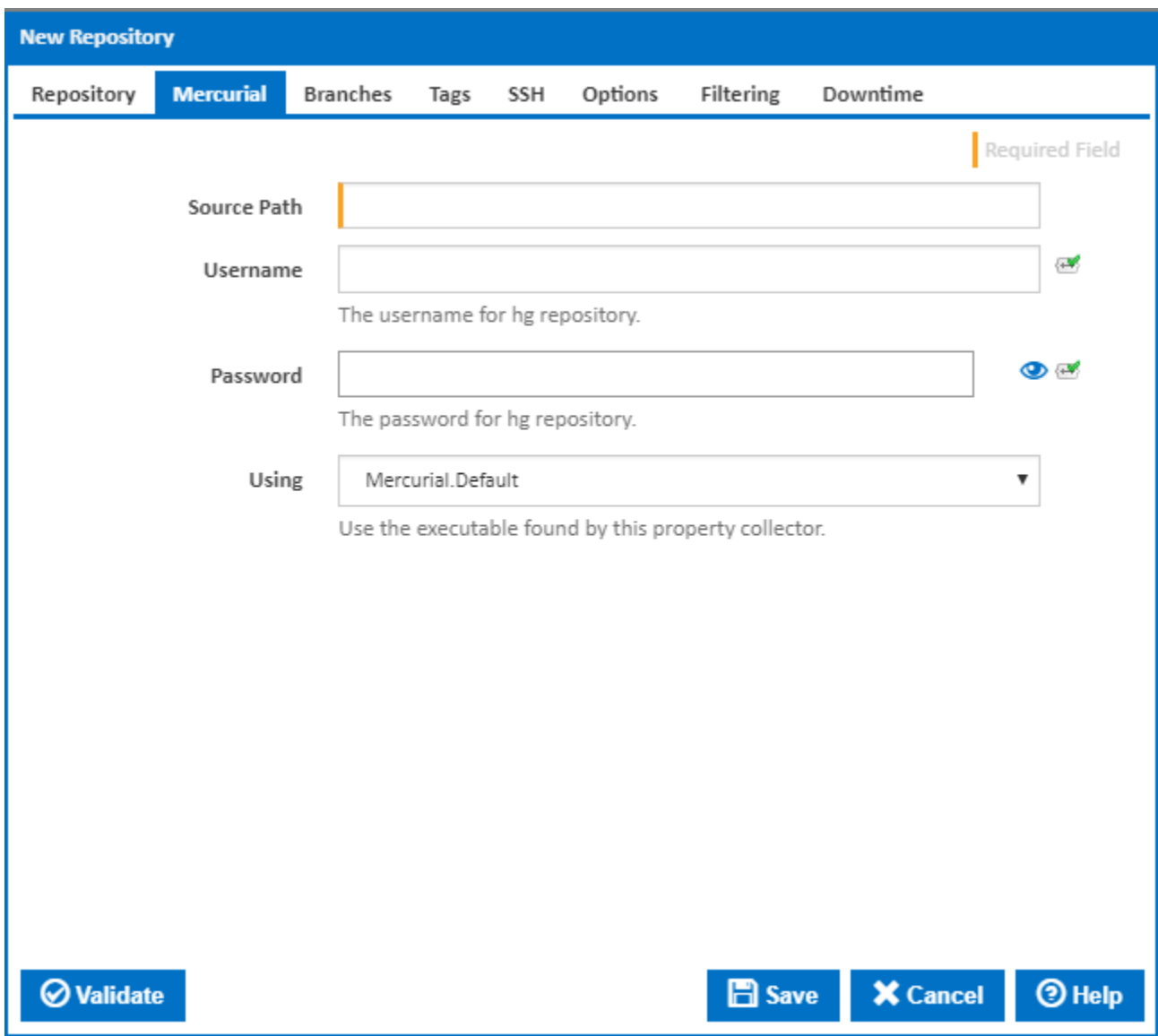

# **Source Path**

Enter the location of your mercurial repository. This is the value of the **SOURCE** parameter that gets passed to the clone command line option. For instructions on how to get Continua working with a SSH mercurial repository, see [Mercurial over SSH.](https://wiki.finalbuilder.com/display/continua/Mercurial+over+SSH)

Examples:

- $\bullet$  C:\my\_hg\_repo
- $\sqrt{\text{share}}$ \server\share\hg\_repo
- http://www.mydomain.com/hg\_repo
- ssh://user@server//home/projects/alpha/

# **Username**

If your repository requires a username, enter it in the Username field.

# **Password**

If your repository requires a password, enter it in the Password field.

# **Using**

The Using drop down is populated with any property collector whose namespace matches the pattern defined by the Mercurial plugin. The pattern for this action is **^mercurial\..\***

If you create a property collector for this action, make sure you select the **Path Finder PlugIn** type and give it a name that will match the pattern above in blue. Example names listed [here,](https://wiki.finalbuilder.com/display/continua/Property+Collectors#PropertyCollectors-Repositories.2) search the table's Plugin column for "**Mercurial**".

For more in-depth explanations on property collectors see [Property Collectors.](https://wiki.finalbuilder.com/display/continua/Property+Collectors)

Alternatively, you can select the **Custom** option from the Using drop down list and specify a path in the resulting input field that will be displayed. Please read [Why it's a good idea to use a property collector](https://wiki.finalbuilder.com/display/continua/Property+Collectors#PropertyCollectors-Whyit) before using this option.

# **Branches**

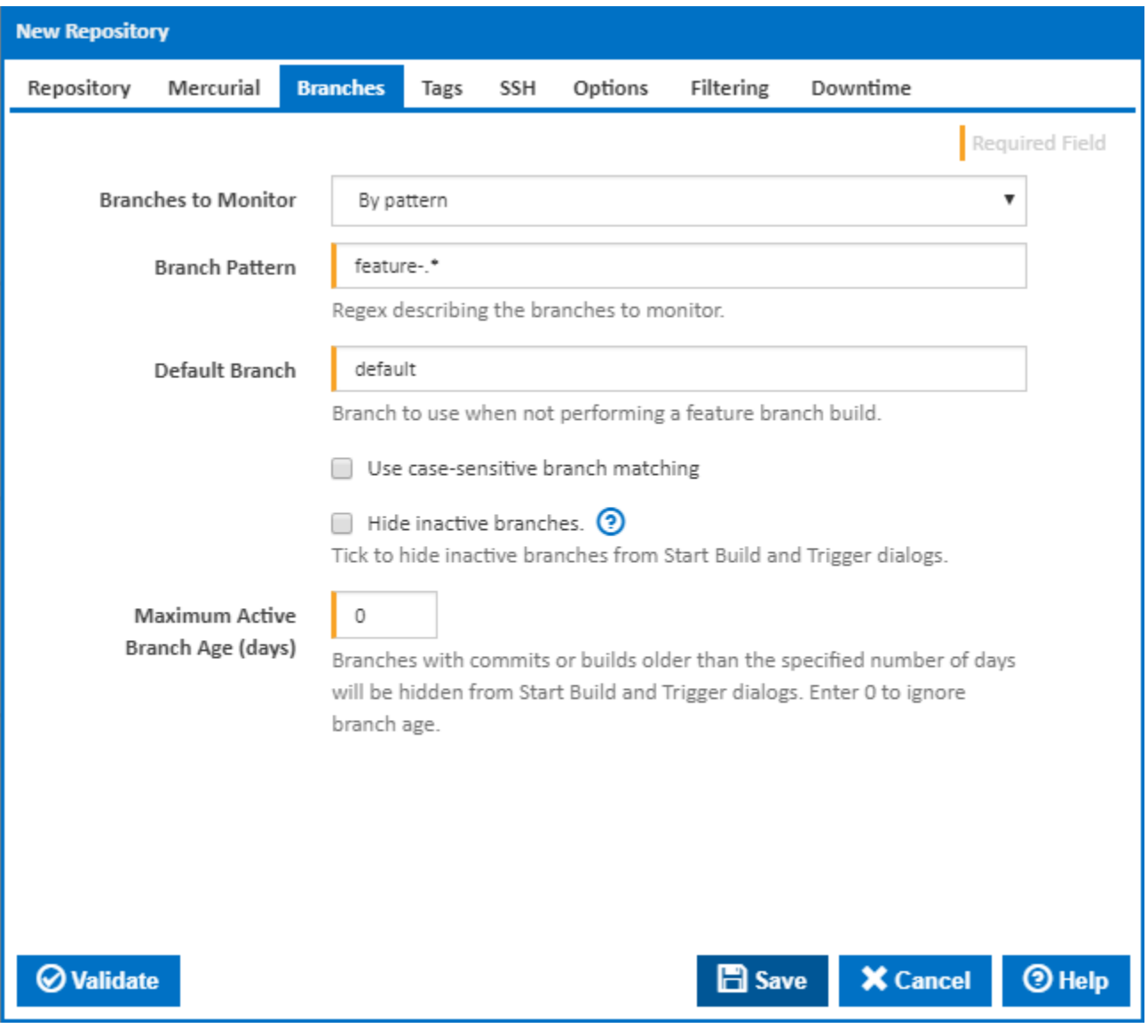

# **Branches To Monitor**

There are 3 options to choose from when selecting which branch(es) to monitor.

#### 1. **Single branch**

This option tells Continua to only monitor a single branch of the repository you specify. When you select this option you need to provide a **Branch Name** which is the value of the branch you want Continua to monitor.

#### 2. **All branches**

This option tells Continua to monitor all branches in the repository. When you select this option you need to provide a **Default Branch** value so

Continua knows what to use for a build when no branch is selected.

#### 3. **By pattern**

This option tells Continua to monitor any branch that matches a pattern you provide in the **Branch Pattern** field. The Branch Pattern field accepts a regular expression which is matched against all the branches in your Mercurial repository. Since the pattern can potentially match more than one branch, you also need to provide a **Default Branch** value so Continua knows what to use for a build when no branch is selected.

### **Use case-sensitive branch matching**

Tick to take case into account when matching the branch against the branch pattern.

#### **Hide inactive branches**

Tick to hide inactive branches from Start Build and Trigger dialogs.

### **Maximum Active Branch Age (days)**

You can also specify a maximum branch age. This allows you to exclude older branches from the selection list when starting a new build or defining a trigger.

# Tags

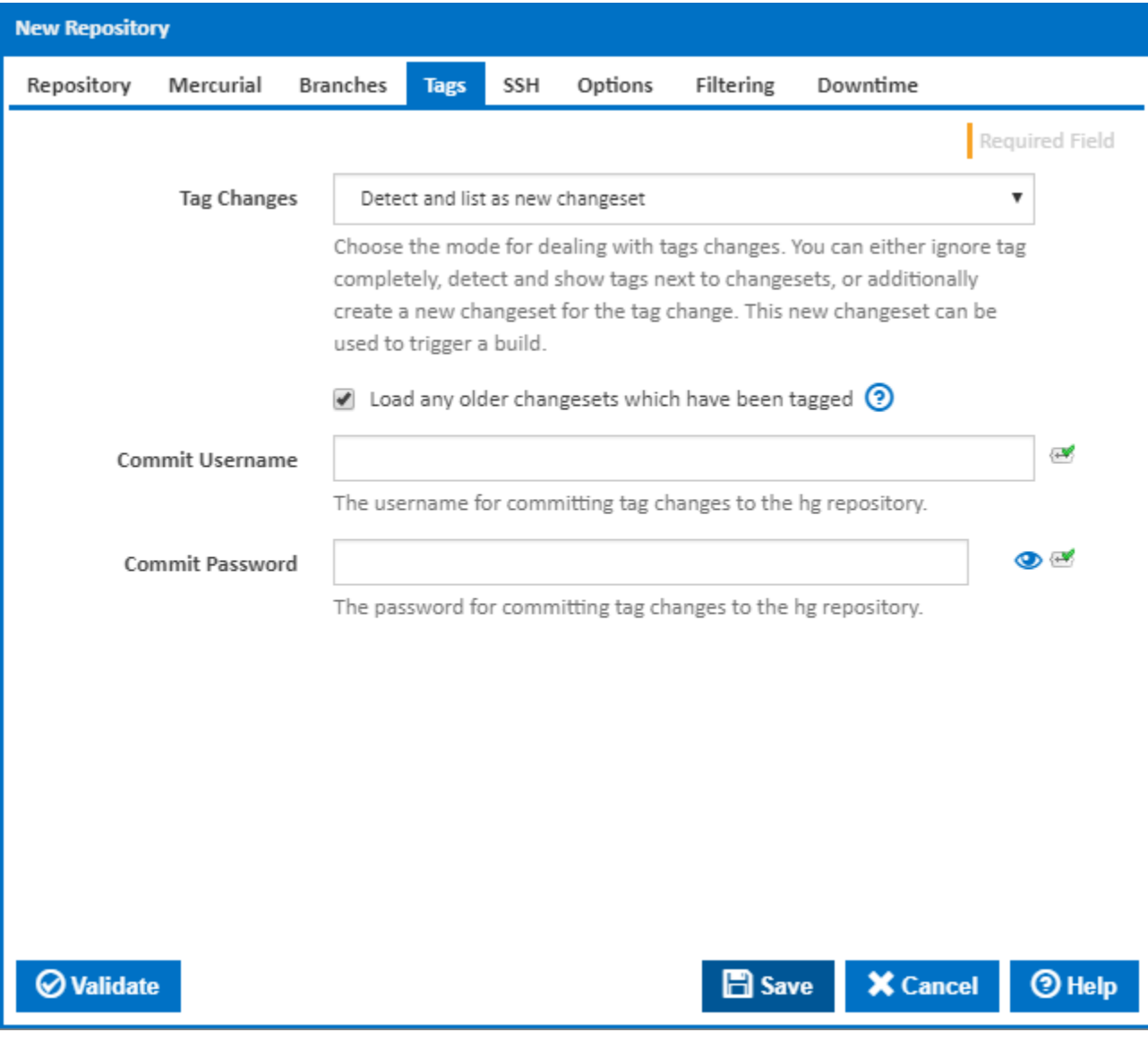

Choose how to deal with tagged commits. You can choose to **Ignore** tags completely, **Detect** tags and show then next to changesets, or **Detect and list as new changeset** . The later option will create a new changeset in the database representing that a tag change (new tag, tag deletion or modification) was made. This new changeset can be used to trigger a build.

### **Load any older changesets which have been tagged**

Normally only the latest changeset on each branch is loaded into the database when the repository is initialised. When this option is ticked earlier changesets which are the source of a tag are also loaded during initialisation. All tags are then available to be selected when starting a build.

### **Commit Username**

An alternative username for committing tag changes to the hg repository. Leave blank to use the main repository Username.

### **Commit Password**

An alternative password for committing tag changes to the hg repository. Leave blank to use the main repository Password.

# **SSH**

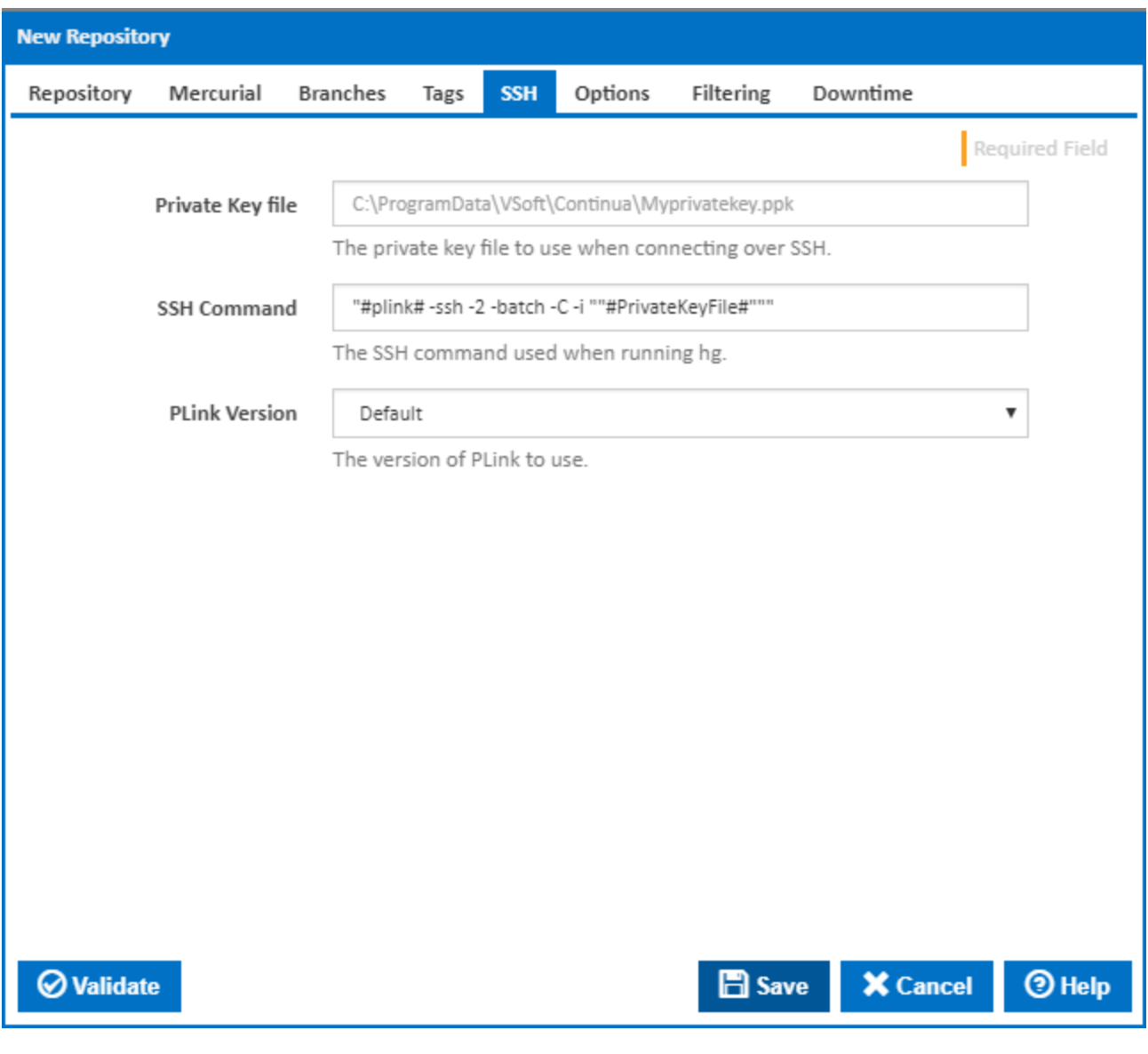

**Private Key File**

See [Mercurial over SSH](https://wiki.finalbuilder.com/display/continua/Mercurial+over+SSH)

# **SSH Command**

See [Mercurial over SSH](https://wiki.finalbuilder.com/display/continua/Mercurial+over+SSH)

### **PLink Version**

See [Mercurial over SSH](https://wiki.finalbuilder.com/display/continua/Mercurial+over+SSH)

# **Options**

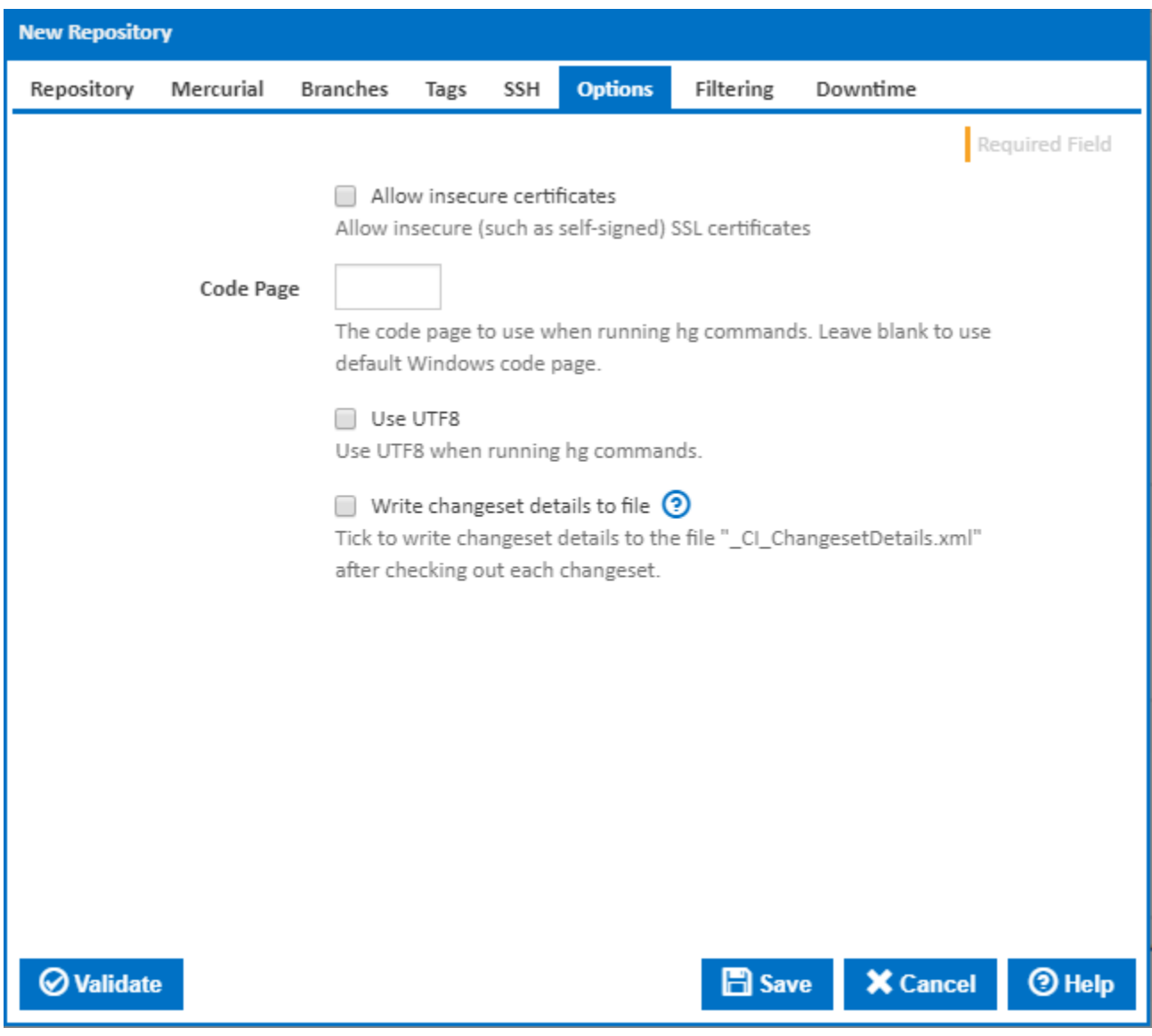

# **Allow insecure certificates**

Allow insecure (such as self-signed) SSL certificates.

# **Code Page**

The code page to use when running hg commands. Leave blank to use default Windows code page.

# **Use UTF8**

Use UTF8 when running hg commands.

**Write changeset details to file**

Tick to write changeset details to the file "\_CI\_ChangesetDetails.xml" after checking out each changeset.